## **VSeehealth**

[Knowledgebase](https://help.vsee.com/kb) > [VSee Clinic Subscription Packages](https://help.vsee.com/kb/vsee-clinic-subscription-packages) > [VSee Clinic Enterprise](https://help.vsee.com/kb/vsee-clinic-enterprise) > [Start and](https://help.vsee.com/kb/articles/start-and-stop-recording-for-vsee-enterprise) [Stop Recording for VSee Enterprise](https://help.vsee.com/kb/articles/start-and-stop-recording-for-vsee-enterprise)

Start and Stop Recording for VSee Enterprise

Jay-Ileen (Ai) - 2024-10-17 - [Clinic Features](https://help.vsee.com/kb/clinic-features)

Manage your recordings better with the start and stop recording feature whether you're using the VSee Messenger app or the VSee Clinic on your browser.

• [How to Use Recording on VSee Messenger](https://help.vsee.com/kb/articles/532-start-and-stop-recording-on-vm)

If you are on a VSee Clinic Enterprise subscription, please contact [Sales o](https://vsee.com/contactsales)r your Account Manager to enable this feature on your account.

Notes:

- For the paid Enterprise user, the recording feature (only for Clinic calls) can be enabled on both the VM side and the Clinic side.
- Clinic calls can only be viewed from the Clinic web portal.
- Only the host of the call can start/stop the recording.
- The host is allowed to start and stop the recording multiple times during the call. Separate recordings will be saved when this happens. But only one recording is allowed at one time.

Need more assistance? Send us an email at [help@vsee.com](mailto:help@vsee.com) or check out the [Help s](https://help.vsee.com/kb/articles/401)ection under the Profile Menu of your VSee Clinic.

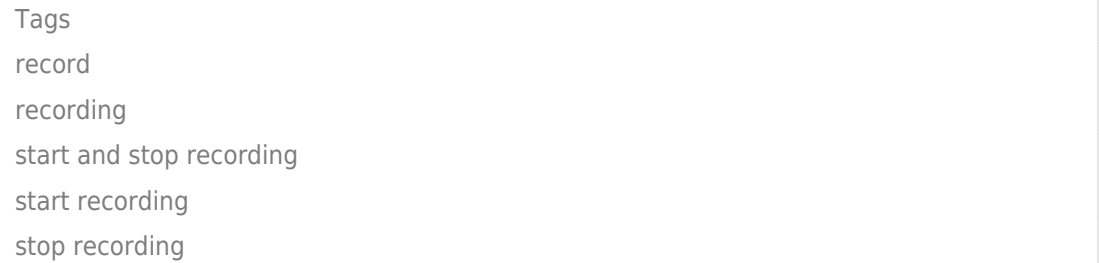